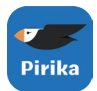

ごみ拾いSNS「ピリカ」を使ってみよう!

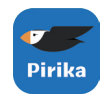

## **【1】アプリをダウンロードして開く**

②アプリを開きます。 ①コードを読み取り、またはアプリストアで 「ピリカ」と検索、アプリをダウンロードします。

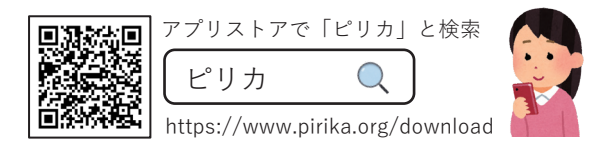

## **【2】ユーザー登録をする**

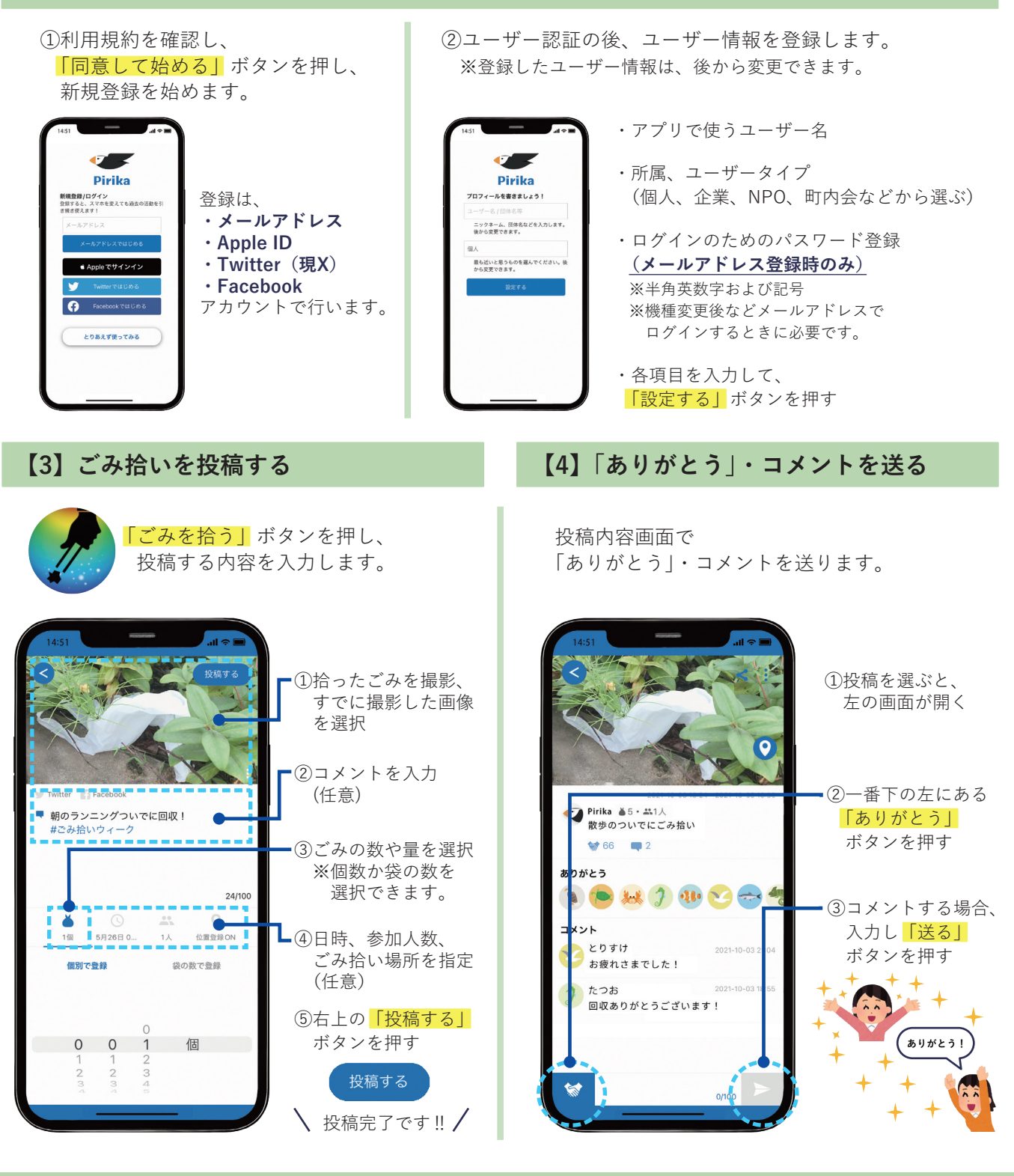

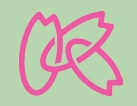

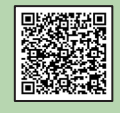